# **Club informatique Mont-Bruno**

Séances du 19 janvier et du 25 février 2011 Présentateurs : Michel Gagné et André Charest

## **Contenu de la séance**

- ◆ La mission du club
- ◆ Les activités et les services du club
- Les groupes d'intérêt
- Hotmail : la gestion des dossiers et la recherche de messages
- Web : la signification des composantes d'une adresse Web comme http://www.cimbcc.ca

# **La mission du club**

**Offrir** 

- $\triangleright$  à ses membres un cadre pour le partage de connaissances et l'entraide en informatique
- à la communauté des services reliés à l'informatique

# **Les activités et les services aux membres**

#### **Les services de formation**

- $\triangleright$  les cours d'initiation aux bibliothèques : cours d'initiation au courrier électronique et à la navigation sur Internet pour les débutants (renseignements et inscription : Michel Gagné 450-653-4973)
- $\triangleright$  les séances du mercredi et du vendredi : 20 séances de 2½ heures sur les concepts de base de l'utilisation d'un ordinateur et d'Internet + 35 séances de 2½ heures pour faire découvrir aux participants ce qu'ils peuvent faire avec leur ordinateur
- $\triangleright$  les groupes d'intérêt : des groupes de 6 à 50 personnes qui se réunissent sous la direction d'un animateur pour approfondir un domaine de l'informatique

#### **Les services d'assistance**

- l'assistance par courriel : des bénévoles répondent aux questions qui leur sont envoyées par courriel
- $\geq 1$ 'assistance avant les séances : des bénévoles équipés d'un ordinateur sont disponibles 30 minutes avant les séances du mercredi et du vendredi pour répondre aux questions des membres
- $\triangleright$  l'assistance à domicile : des membres expérimentés peuvent aller à domicile pour guider un membre dans l'achat et l'installation d'un ordinateur ou pour régler des problèmes rencontrés par le membre

#### **Les autres services**

- $\triangleright$  le *CHIP* : un bulletin électronique mensuel traitant de divers sujets d'intérêt pour les membres
- $\triangleright$  le site Web : le site du club contient le calendrier des séances, les notes de présentations des séances passées, des copies du bulletin *CHIP* et beaucoup d'autres informations
- $\triangleright$  le recyclage : des bénévoles reçoivent les vieux ordinateurs, testent et remettent en état les équipements réutilisables, puis les offrent à des organismes ou des personnes qui autrement ne pourraient se les procurer ; ces bénévoles voient aussi à ce que les équipements non réutilisés soient correctement recyclés et non envoyés au dépotoir
- $\triangleright$  les activités sociales : le club organise quelques activités sociales comme un souper de Noël et une soirée de fin d'année

# **Les groupes d'intérêt**

Les groupes d'intérêt sont des groupes de 6 à 50 personnes qui se réunissent sous la direction d'un animateur pour approfondir un domaine de l'informatique. Les domaines explorés durant la saison 2010-2011 et les objectifs des groupes sont :

- $\triangleright$  traitement de texte (niveau débutant) : apprendre les fonctions de base d'un traitement de texte comme Word
- $\triangleright$  traitement de texte (niveau intermédiaire) : apprendre les fonctions avancées d'un traitement de texte comme Word
- $\triangleright$  chiffrier électronique (niveau débutant) : apprendre les fonctions de base d'un chiffrier électronique comme Excel
- $\triangleright$  chiffrier électronique (niveau intermédiaire) : apprendre les fonctions avancées d'un chiffrier électronique comme Excel
- Wikipédia : apprendre à améliorer et écrire des articles dans l'encyclopédie Wikipédia
- $\triangleright$  fonctionnement de l'ordinateur : apprendre le rôle et le fonctionnement des différentes composantes d'un ordinateur, de ses périphériques et des outils de stockage informatique
- construction de sites Web : apprendre à construire un site Web et un blogue avec le logiciel gratuit WordPress
- $\triangleright$  montage de diaporamas : apprendre les fonctions de base du montage d'un diaporama avec un programme comme PowerPoint
- $\triangleright$  gestion de photos : apprendre à gérer et retoucher ses photos avec le logiciel gratuit Picassa
- $\triangleright$  logiciels libres : l'utilisation de logiciels libres
- $\triangleright$  appoint XP : apprendre à utiliser le courrier électronique, la navigation sur Internet et les fonctions de base d'un ordinateur utilisant le système d'exploitation Windows XP
- appoint Vista : apprendre à utiliser le courrier électronique, la navigation sur Internet et les fonctions de base d'un ordinateur utilisant le système d'exploitation Windows Vista

# **Cotisation semestrielle (janvier à août)**

- $\triangleright$  Abonnement initial pour une personne : 25,00 \$; renouvellement : 35,00 \$
- $\triangleright$  Abonnement initial pour un couple : 35,00 \$; renouvellement : 50,00 \$

## **Cotisation annuelle (septembre à aout)**

- $\triangleright$  Abonnement initial pour une personne : 40,00 \$; renouvellement : 35,00 \$
- $\triangleright$  Abonnement initial pour un couple : 55,00 \$; renouvellement : 50,00 \$

## **Renseignements sur le club**

- $\triangleright$  Site Web : www.cimbcc.ca
- $\triangleright$  Francine Desrosiers : (450) 653-3755

## **Hotmail : la gestion des dossiers et la recherche de messages**

Tous les exercices de cette section présument que vous avez déjà accédé à votre compte Hotmail en fournissant votre adresse électronique et votre mot de passe et que le dossier **Boîte de réception** est ouvert.

#### **La gestion des dossiers**

**Exercice 1 : comment ajouter un dossier de messages. (Vous allez ajouter le dossier de messages** *Famille***.)**

- 1. À gauche de l'écran, cliquez sur **Nouveau dossier**.
- 2. À droite de **Nom du dossier**, écrivez **Famille**.
- 3. Sur la ligne de commandes, cliquez sur **Enregistrer** (la ligne de commandes se trouve en haut de la page, à droite de **Hotmail**).
- 4. À gauche de l'écran, cliquez sur **Boîte de réception**.
- 5. Constatez que le dossier **Famille** est apparu dans la section **Dossiers** à gauche de l'écran.

#### **Exercice 2 : comment ajouter un dossier dans un dossier. (Vous allez ajouter le dossier**  *Petits-enfants* **dans le dossier** *Famille***.)**

- 1. À gauche de l'écran, cliquez sur **Nouveau dossier**.
- 2. À droite de **Nom du dossier**, écrivez **Petits-enfants**.
- 3. À droite de **À créer dans**, cliquez sur **En faire un dossier de premier niveau** pour voir les autres choix disponibles.
- 4. Dans le menu qui est apparu, cliquez sur **Famille**.
- 5. Sur la ligne de commandes, cliquez sur **Enregistrer** (la ligne de commandes se trouve en haut de la page à droite de **Hotmail**).
- 6. À gauche de l'écran, cliquez sur **Boîte de réception**.
- 7. Constatez que le dossier **Petits-enfants** est apparu à gauche de l'écran, sous le dossier **Famille**.
- 8. Constatez que le dossier **Petits-enfants** est indenté pour indiquer qu'il est inclus dans le dossier **Famille**.

#### **Exercice 3 : comment enregistrer un message dans un dossier. (Vous allez enregistrer un message dans le dossier** *Petits-enfants***.)**

- 1. Cliquez sur un message pour le sélectionner.
- 2. Sur la ligne de commandes, cliquez sur **Déplacer vers**.
- 3. Dans le menu qui est apparu, cliquez sur **Petits-enfants**.

#### **Exercice 4 : répétez l'exercice 3 pour enregistrer un autre message dans le dossier** *Petitsenfants***.**

#### **Exercice 5 : comment lire les messages contenus dans un dossier. (Vous allez lire les messages contenus dans le dossier** *Petits-enfants***.)**

- 1. À gauche de l'écran, cliquez sur **Petits-enfants**.
- 2. Dans la liste de messages contenus dans le dossier Petits-enfants, cliquez sur le deuxième message, puis lisez le message.
- 3. Dans la liste de messages contenus dans le dossier Petits-enfants, cliquez sur le premier message, puis lisez le message.
- 4. À gauche de l'écran, cliquez sur **Boîte de réception**.

**Exercice 6 : comment renommer un dossier. (Vous allez renommer le dossier** *Petitsenfants* **pour lui donner le nom** *Garnements***.)**

1. À gauche de l'écran, pointez **Dossiers** pour faire apparaître à droite de **Dossiers**.

- 2. Cliquez sur  $\ddot{\Phi}$ .
- 3. Dans le menu qui est apparu, cliquez sur **Gérer les dossiers**.
- 4. Cliquez sur le carré à gauche de **Petits-enfants** pour sélectionner ce dossier.
- 5. Sur la ligne de commandes, cliquez sur **Renommer**.
- 6. À droite de **Nom du dossier**, effacez **Petits-enfants**.
- 7. À droite de **Nom du dossier**, écrivez **Garnements**.
- 8. Sur la ligne de commandes, cliquez sur **Enregistrer**.
- 9. À gauche de l'écran, cliquez sur **Boîte de réception**.
- 10. Constatez que le dossier **Petits-enfants** porte maintenant le nom **Garnements**.

#### **Exercice 7 : comment supprimer un dossier. (Vous allez supprimer le dossier**  *Garnements***.)**

- 1. À gauche de l'écran, pointez **Dossiers** pour faire apparaître à droite de **Dossiers**.
- 2. Cliquez sur  $\ddot{H}$ .
- 3. Dans le menu qui est apparu, cliquez sur **Gérer les dossiers**.
- 4. Cliquez sur le carré à gauche de **Garnements** pour sélectionner ce dossier.
- 5. Sur la ligne de commandes, cliquez sur **Supprimer**.
- 6. Dans la fenêtre de confirmation, cliquez sur le bouton **OK**.
- 7. À gauche de l'écran, cliquez sur **Boîte de réception**.
- 8. Constatez que le dossier **Garnements** a été supprimé.

#### **La recherche de messages**

#### **Exercice 8 : comment retrouver un message que vous avez envoyé à un ami.**

- 1. En haut à droite de la page, cliquez sur **Rechercher des messages**.
- 2. Écrivez le nom de famille de votre ami.
- 3. Dans le menu qui est apparu, cliquez sur la ligne affichant **À : xxx** (où xxx est le *nom de famille de votre ami)*.
- 4. Trouvez le message recherché dans la liste des messages présentés.
- 5. À gauche de l'écran, cliquez sur **Boîte de réception**.

#### **Exercice 9 : comment retrouver un message contenant un certain mot sur la ligne** *Objet***.**

- 1. En haut à droite de la page, cliquez sur **Rechercher des messages**.
- 2. Écrivez un mot qui apparaît sur la ligne **Objet** du message recherché.
- 3. Dans le menu qui est apparu, cliquez sur la ligne affichant **Objet : xxx** (où xxx est le mot qui apparaît sur la ligne **Objet** du message recherché).
- 4. Trouvez le message recherché dans la liste des messages présentés.
- 5. À gauche de l'écran, cliquez sur **Boîte de réception**.

#### **Exercice 10 : comment retrouver un message qui contient un mot ou une suite de mots dans le corps du message.**

- 1. En haut à droite de la page, cliquez sur  $\sqrt[8]{\cdot}$ .
- 2. Dans le volet qui est apparu, à droite de **Mots-clés**, écrivez le mot ou les mots qui apparaissent dans le message recherché.
- 3. Cliquez sur le bouton **Rechercher**.
- 4. Trouvez le message recherché dans la liste des messages présentés.
- 5. À gauche de l'écran, cliquez sur **Boîte de réception**.

**Exercice 11 : comment faire une recherche avancée avec de multiples critères de recherche. (Vous allez retrouver un message que vous avez envoyé à un ami au cours des deux derniers mois, qui contient un mot particulier sur la ligne** *Objet* **et qui contient une pièce jointe.)**

- 1. En haut à droit de la page, cliquez sur  $\frac{1}{2}$ .
- 2. Dans le volet qui est apparu, faites les actions suivantes :
	- 2.1. à droite de **À**, écrivez le nom de famille de votre ami ;
	- 2.2. à droite de **Objet**, écrivez un mot qui apparaît sur la ligne **Objet** du message recherché ;
	- 2.3. à droite de **Dossier**, cliquez sur **Tous les dossiers**, puis cliquez sur **Messages envoyés** ;
	- 2.4. à droite de **Date entre**, écrivez la date d'il y a deux mois ;
	- 2.5. à droite de **et**, écrivez la date d'aujourd'hui ;
	- 2.6. cliquez sur **Contient des pièces jointes** pour sélectionner cette option.
- 3. Cliquez sur le bouton **Rechercher**.
- 4. Trouvez le message recherché dans la liste des messages proposés.
- 5. À gauche de l'écran, cliquez sur **Boîte de réception**.

#### **Web : la signification des composantes d'une adresse Web comme www.cimbcc.ca**

#### **Les deux adresses d'un site Web**

- Un site Web possède deux adresses :
	- une adresse Web de la forme **www.cimbcc.ca** ;
	- et une adresse IP de la forme **209.44.107.220**.
- L'adresse **www.cimbcc.ca** est écrite dans un format facile à retenir par des humains et elle est utilisée par les humains pour désigner un site Web.
- L'adresse **209.44.107.220** est l'adresse qui est utilisée par le réseau Internet pour acheminer un message au site. Lorsque vous demandez à votre navigateur Internet d'afficher la page **www.cimbcc.ca**, votre navigateur traduit l'adresse **www.cimbcc.ca** en **209.44.107.220** et c'est l'adresse **209.44.107.220** que votre ordinateur donne au réseau Internet pour obtenir la page d'accueil du site du club.
- Dans ce document nous allons nous attarder à l'adresse Web (**www.cimbcc.ca**) d'un site et nous allons en comprendre les différentes parties.

#### **Un domaine**

 En informatique, un domaine est un groupe de sites Web qui ont une caractéristique commune. Par exemple, tous les sites qui se terminent par **.ca** forment un domaine que l'on appelle le domaine de premier niveau **.ca**.

#### **Un domaine de premier niveau**

- Dans une adresse Web comme **www.cimbcc.ca**, le domaine de premier niveau est la composante de l'adresse qui se trouve à droite de l'adresse, c'est-à-dire **.ca**
- Il y a environ 280 domaines de premier niveau :
	- 260 domaines nationaux ;
	- 20 domaines génériques.

#### **Les domaines nationaux de premier niveau**

- Les domaines nationaux de premier niveau sont associés à des pays (par exemple, **.ca** pour le Canada, **.fr** pour la France et **.be** pour la Belgique).
- Les domaines de premier niveau nationaux ont toujours deux lettres.
- Un site d'un domaine de premier niveau national (par exemple, un site se terminant par **.ca**)
	- n'appartient pas nécessairement à une compagnie de la nationalité affichée, ni même à une compagnie ayant des activités physiques dans ce pays ;
	- n'est pas nécessairement hébergé dans le pays mentionné ;
	- ne s'adresse pas nécessairement aux citoyens du pays mentionné ;
	- est simplement un site qui a été enregistré auprès du registraire du pays indiqué (pour enregistrer un site auprès d'un registraire, il suffit de lui envoyer une demande pour réserver un domaine de deuxième niveau disponible, par exemple **.cimbcc.ca**, et de payer un montant minime chaque année pour conserver ce domaine).
- Certains registraires demandent que leurs clients répondent à certaines exigences minimales (comme avoir une adresse postale à l'intérieur du pays), d'autres n'ont aucune exigence.
- Il existe des domaines de premier niveau très convoités parce les deux lettres de ces domaines ont une signification spéciale. Ces domaines sont appelés domaines de complaisance. Comme ils sont très convoités, ces domaines se vendent parfois à gros prix. Par exemple :
	- ad (Andorre) est utilisé par des agences de publicité (advertising);
	- .am (Arménie) est utilisé par des radios AM ;
	- .fm (Micronésie) est utilisé par des radios FM ;
	- .cd (République démocratique du Congo) est utilisé par des vendeurs de CD ;
	- .co (Colombie) est utilisé comme contraction de .com ;
	- .me (Monténégro) est utilisé pour des sites personnels anglophones (*me* signifie *moi* en anglais) ;
	- .mu (Maurice) est utilisés par des sites à vocation musicale ;
	- .nu (Niue) est utilisé par des sites érotiques francophones ou par divers sites à cause de sa ressemblance avec new (nouveau) en anglais ou avec nu (maintenant) en suédois et en néerlandais ;
	- .tv (Tuvalu) est utilisé par des sites en relation avec la télévision et par des sites érotiques ;
	- .je (Jersey) est utilisé en français pour des sites personnels francophones ;
	- .sr (Suriname) est utilisé en Amérique du Sud pour des sites destinés aux séniors.

#### **Les domaines génériques de premier niveau**

- Les domaines génériques de premier niveau sont associés à des types d'organisation plutôt qu'à des pays (par exemple, **.com** pour « commercial », **.org** pour « organisme à but non lucratif » et **.edu** pour les institutions éducatives accréditées aux États-Unis)
- Les domaines de premier niveau génériques ont toujours trois lettres ou plus.
- Les domaines de premier niveau générique peuvent être non vérifiés ou vérifiés
- Les domaines non vérifiés sont des domaines où on peut retrouver des sites qui n'ont pas la caractéristique annoncée par le nom (par exemple un site en **.com** peut ne pas être un site commercial). Les domaines génériques de premier niveau non vérifiés sont :
	- .com : organismes commerciaux ou à but lucratif ;
	- .org : organisations à but non lucratif ;
- .net : entreprises de télécommunications (network) ;
- .info : services d'information ;
- .biz : pour les affaires (business) ;
- .name : pour les individus ;
- .pro : pour les professionnels qualifiés.
- Les domaines vérifiés sont des domaines pour lesquels le registraire fait une vérification pour s'assurer que les demandeurs possèdent la caractéristique affichée. Les domaines génériques de premier niveau vérifiés sont :
	- .edu : pour les institutions éducatives accréditées aux États-Unis ;
	- .gov : pour les organismes gouvernementaux américains ;
	- .mil : pour les organismes militaires américains ;
	- .int : pour les organismes internationaux ;
	- .coop : pour les coopératives ;
	- .museum : pour les musées ;
	- .aero : pour les industries de transport aérien ;
	- .jobs : pour les sites d'offres d'emploi ;
	- .travel : pour l'industrie du voyage ;
	- .cat : pour la culture et la langue catalane ;
	- .mobile : pour l'Internet mobile ;
	- .tel : pour la téléphonie sur IP (VoIP) ;
	- .asia : pour les personnes ayant une adresse dans la zone « Asie ».

#### **Les domaines de deuxième niveau**

- Dans une adresse Web comme **www.cimbcc.ca**, le domaine de deuxième niveau est identifié par les deux composantes de l'adresse à droite de l'adresse, c'est-à-dire **.cimbcc.ca**.
- Un domaine de premier niveau peut contenir
	- quelques domaines de deuxième niveau (c'est le cas des domaines de premier niveau appartenant à de petits pays) ;
	- ou il peut en contenir des millions (par exemple, .com qui en contenait 84 millions à la fin de 2009).
- Un domaine de deuxième niveau appartient à une organisation qui l'utilise pour y déposer un ou plusieurs sites (le Club informatique Mont-Bruno possède le domaine **.cimbcc.ca** et y a déposé un site, le site **www** ; l'adresse de ce site est **www.cimbcc.ca**).
- Le site le plus important d'un domaine porte habituellement le nom **www**.

Pour tout savoir sur les domaines de premier et de deuxième niveau, voir les articles suivants sur Wikipédia :

- domaine de premier niveau ;
- domaine de deuxième niveau ;
- liste des domaines nationaux de premier niveau ;
- .com, .org, .net, .ca, .fr, etc. (il y a même un article sur .xxx).

**Desjardins**<br>Caisse du Mont-Saint-Bruno

**Pour plus de liberté, adoptez AccèsD.**

 **(450) 653-3646**

**(www.desjardins.com)**

# **Calendrier des séances de présentations Club informatique Mont-Bruno**

À moins d'indications contraires dans les tableaux suivants, toutes les séances

- ont lieu au Chalet Marie-Victorin, 1150 rue Marie-Victorin ;
- se tiennent de 19:30 à 22:00 pour les séances du mercredi ;
- se tiennent de 13:30 à 16:00 pour les séances du vendredi.

# **Ce calendrier est sujet à changements**

(voir la version à jour en cliquant sur le lien *Calendrier annuel des séances* sur la page *www.cimbcc.ca*)

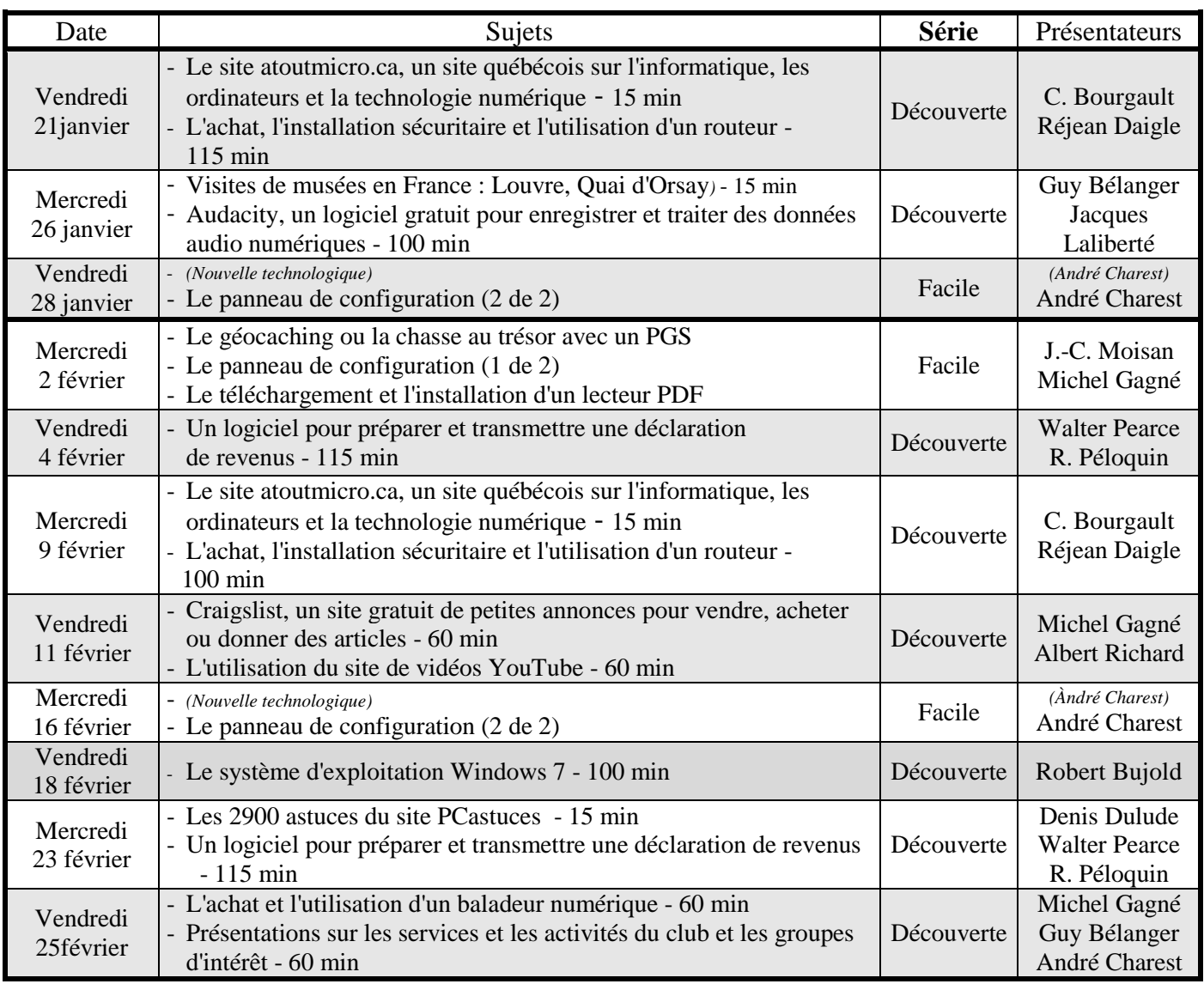

**Pour les séances du 2 mars 2011 au 11 mai 2011, cliquez sur le lien Calendrier annuel des séances sur la page www.cimbcc.ca.**